## **Node Remote** For Android &

# Easily control your Allstar Node

### www.m0dqw.com

## Setup Guide

#### Document Version 1.0

- Step 1. Open the file "manager.conf" located in /etc/asterisk on your node
- Step 2. Make a note of the following settings within "manager.conf"
	- a. port (default is 5038)
	- b. secret
	- c. The Stanza Name that the secret value is under (normally [ADMIN] but this may have changed this to another username)
- Step 3. Change bindaddr to bindaddr = 0.0.0.0;
- Step 4. Save "manager.conf"
- Step 5. Reboot your node
- Step 6. Create a Node Account on Node Remote app and fill in details using the previoiusly noted values

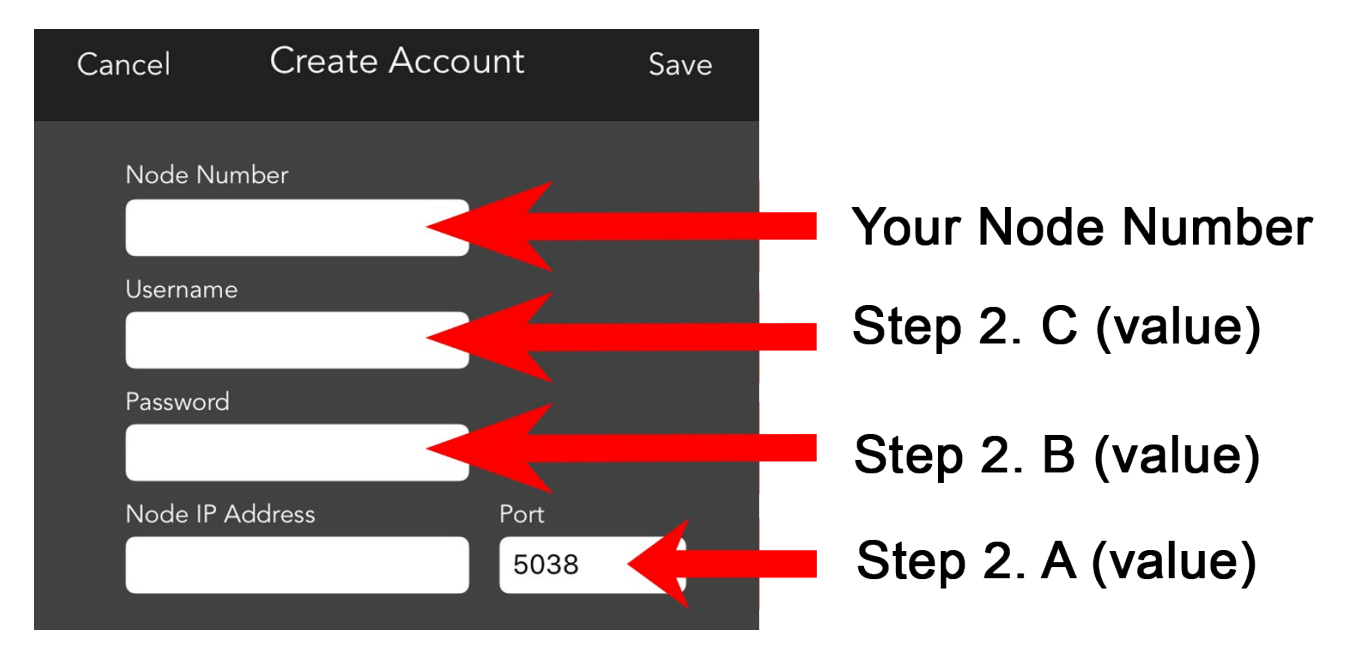